6 "選択して設定"を選び、<sup>6</sup> をタッチする

## 選んで保護する

映像を選んでまとめて保護、または解除します。

*1* 再生モードにする

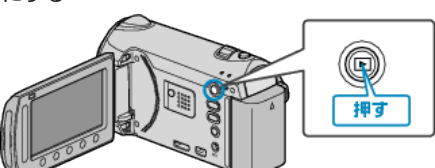

*2* 動画または静止画を選ぶ

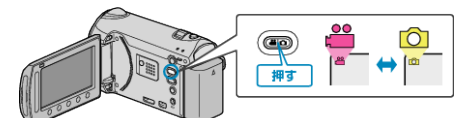

3 <sup>◎</sup>をタッチして、メニューを表示する

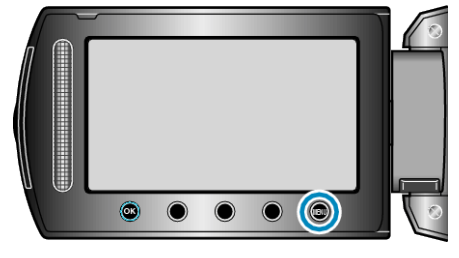

 $4$  "編集"を選び、6% をタッチする

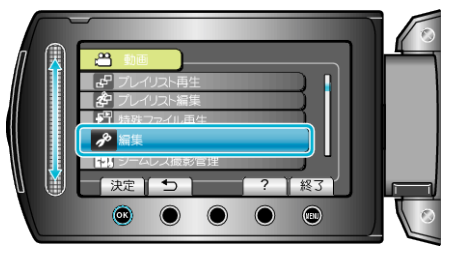

*5* "プロテクト/解除"を選び、C をタッチする

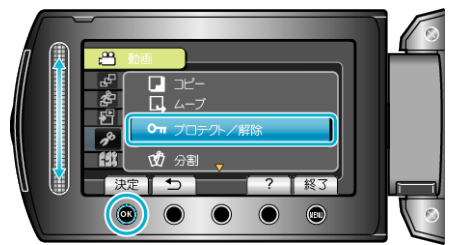

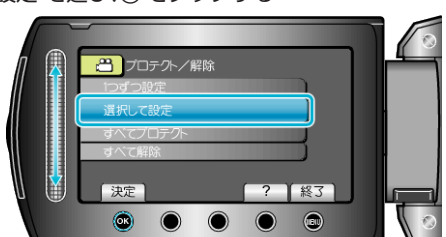

*7* 保護、または解除する映像を選び、C をタッチする

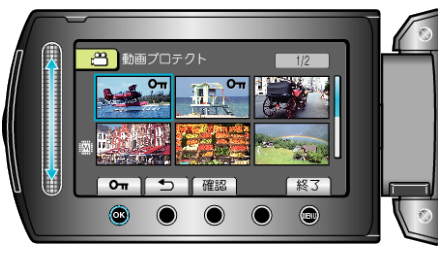

- 選んだ映像にプロテクトマークが表示されます。 プロテクトマークを消すときは、もう一度 C をタッチします。
- "確認"をタッチすると、選んだ映像を確認できます。
- 8 保護、または解除する映像を選び終わったら、@ をタッチする

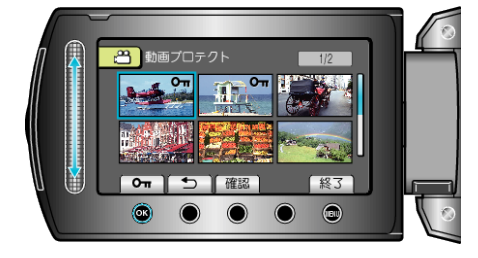